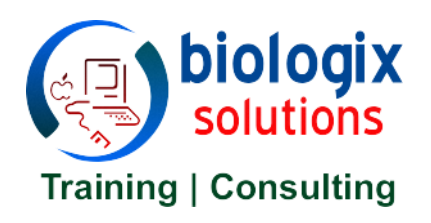

## **Florida Mandated Student Verification System**

## **Information on How Florida Mandated Student Verification System Works:**

- You are required to establish student identity just before starting the course.
- You must remember all questions and answers, exactly the way they were answered.
- You will be asked to verify your identity during the course to continue. Your answers must **100% match** with the challenge questions asked just before starting the course to continue. Do not use punctuation marks, special characters (e.g.,  $\setminus \_$  -! " ' etc.) or abbreviations to answer challenge questions. We recommend that you use letters and numbers to answer challenge questions (easy to remember).
- **Once you begin the course, you must complete the course in one sitting.** If you have to take a short break, please do not the close course or browser window, continue from where you left and finish the course.
- **Do not close browser window (course window) or refresh page or click on back button on browser.** If you do so, it will automatically take you back to the beginning of the course.

## **Important Information on Device/Browser Compatibility:**

- **You must be connected with internet all the time** while taking the course for transmission of course completion data and scores in to our system. The course is extensively tested and works on all devices, browsers (Internet Explorer, Firefox, Safari, Google Chrome, iOS, Android etc.) and platforms without any glitch.
- **iPad/iPhone Compatible:** Use **Puffin Flash Bowser Free** from App Store [\(Link\)](https://itunes.apple.com/us/app/puffin-web-browser-free/id472937654?mt=8&ign-mpt=uo%3D4). IOS/Android Devices Compatible. Open training link (copy and paste link in the browser) to access the course on your iPad/iPhone. This course is tested extensively on Puffin Flash Browser, and seems to be working fine without any glitches.
- **Cell/Mobile Phones:** Your mobile/cell phone device must be always connected with internet all the time for course data to be recorded in the system. If the coverage is spotty, you will not be able to finish the course. If you have a choice, please use PC/Mac connected with internet.

**Note:** If you fail to answer verification questions correctly in second attempt, you will be locked out and have to take the course again by visiting the automated training link sent by email (no extra cost). You can always call us and we can help you get started again.

If you still have any questions, please feel free to contact us by phone or email and we will be happy to help you get started with the course.